## **GUARDIAN CONSENT**

The primary guardian will receive a link in SMS and email to grant or deny the early enlistment application for his/her ward's Gyalsung training.

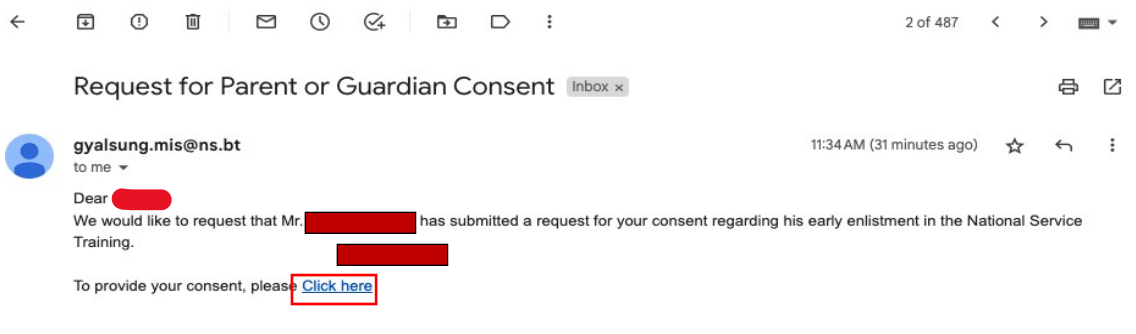

\*\*\* This is a system-generated email. Please do not respond to this email.\*\*\*

## **Step 1:** The guardian needs to open the link via SMS or email by clicking the "Click" here" hyperlink.

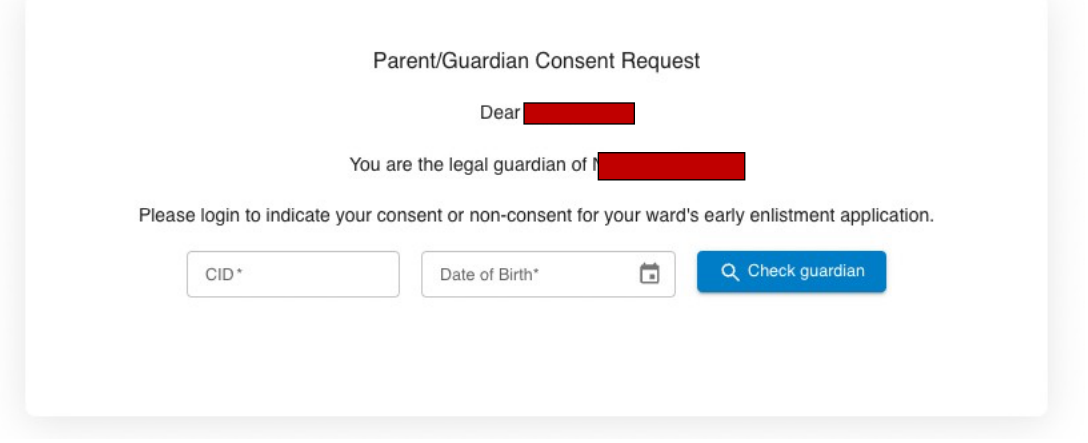

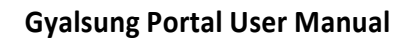

**Step 2:** The guardian needs to enter their CID and date of birth to validate.

## Parent/Guardian Consent Request

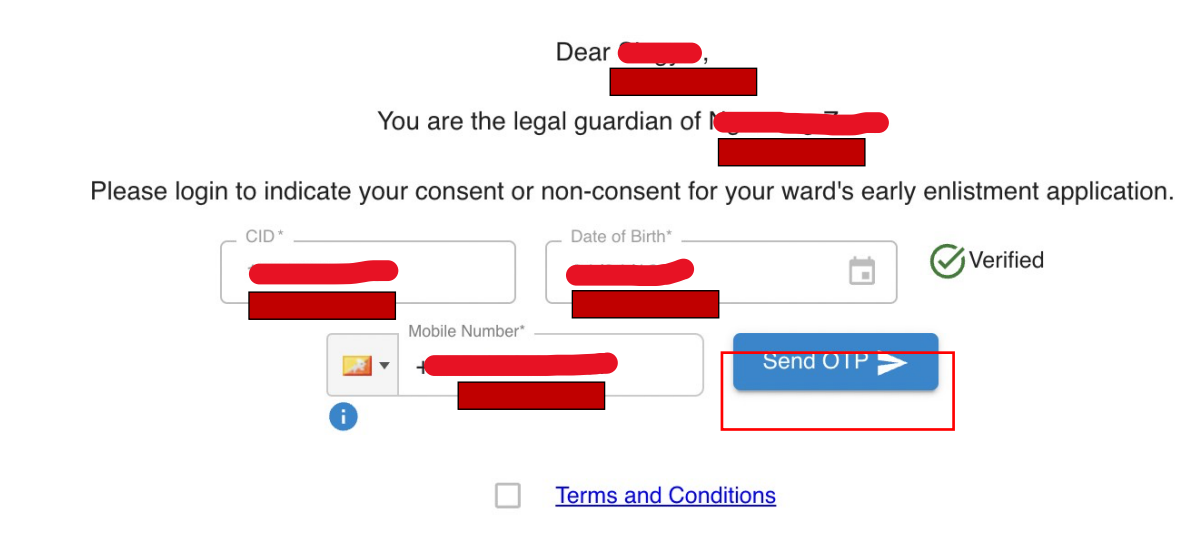

**Step 3:** The guardian needs to verify using a mobile number. Enter your mobile number and click the "Send OTP" button to receive an OTP.

**Parent/Guardian Consent Request**  $Dear$ You are the legal quardian of  $N$ Please login to ent application. Please enter OTP in 02:46 (MM:SS) fied OTP code is sent to +97517302667 Didn't receive? Resend Close

You will receive a 6-digit OTP in your entered mobile number.

**Step 4:** If the OTP is correct, the "Not Support" and "Support" buttons will appear. But first, you need to accept the legal terms and conditions.

**Restricted**

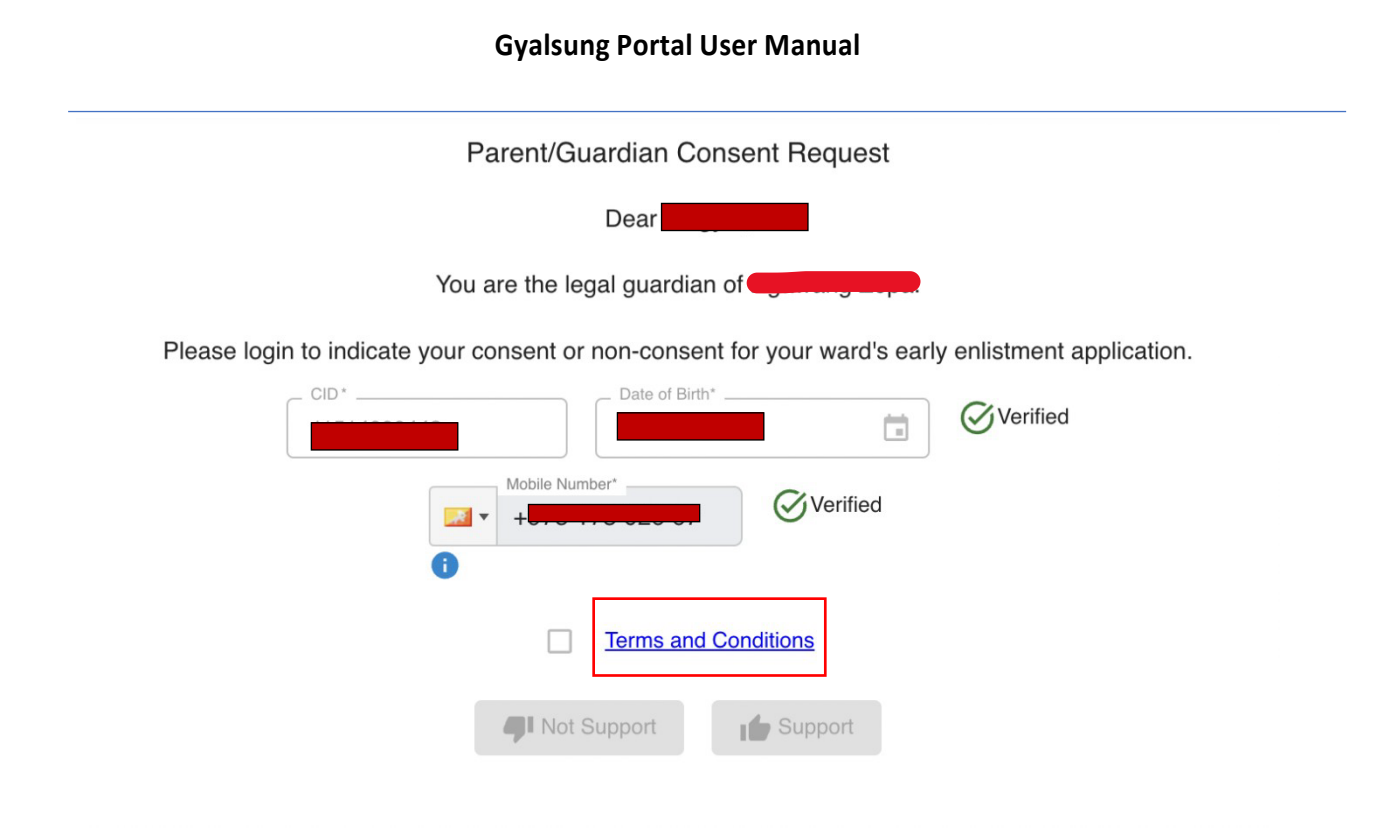

The legal terms and conditions will appear upon clicking the "Terms and Conditions" link.

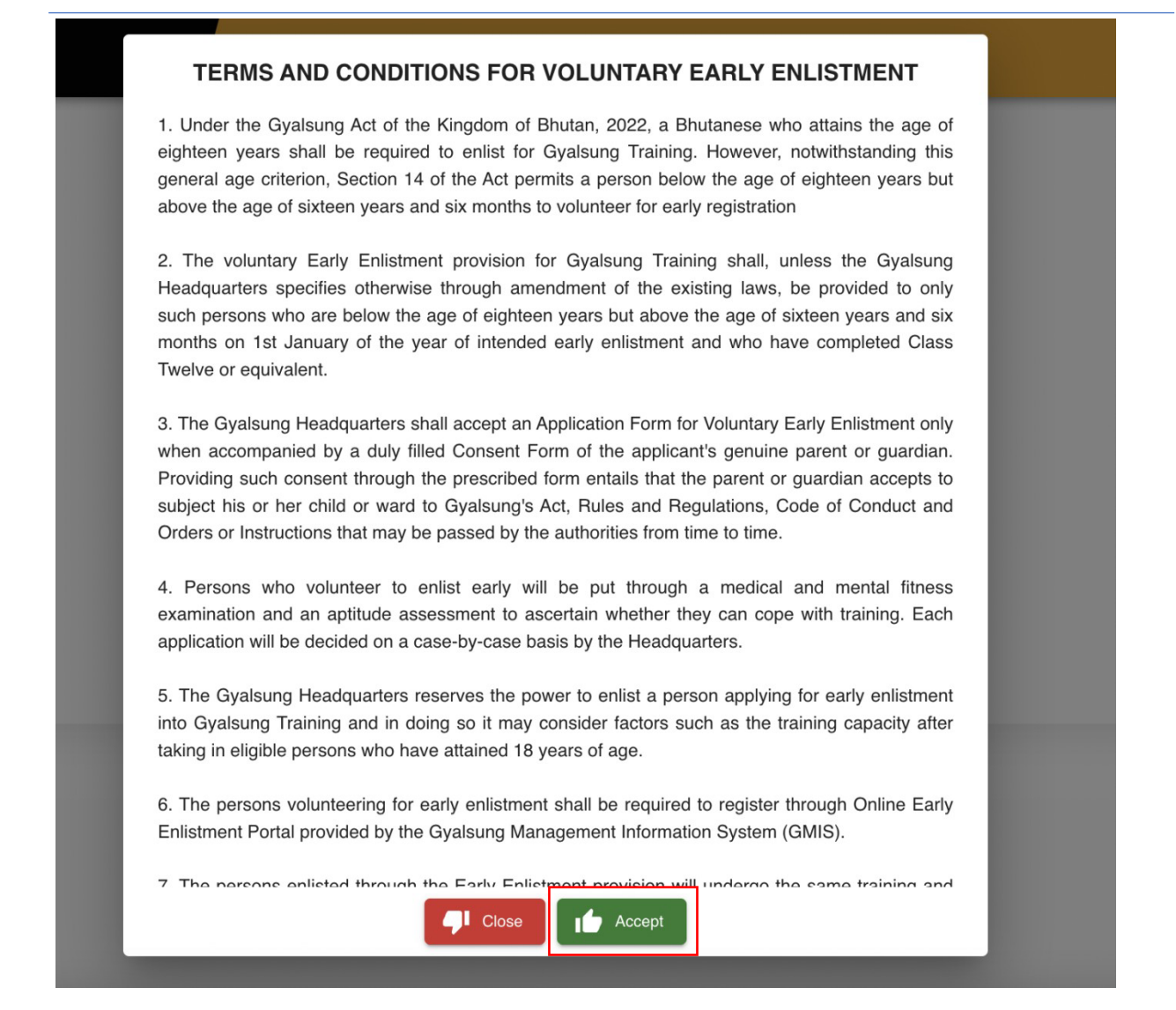

**Step 5:** Once you accept the legal terms and conditions, the "Not Support" and "Support" buttons will be enabled. Click the "Support" button to grant consent. A confirmation pop-up will appear. On clicking the "Yes, Sure" button, you grant your son or daughter permission to enroll in Gyalsung Training.

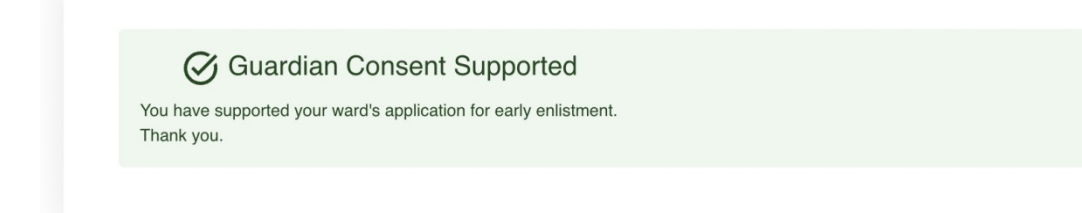

**Step 6:** You will see the guardian consent-supported message, and at the same time, you will receive an SMS and email.

**Restricted**